#### Первая работа с ARDUINO

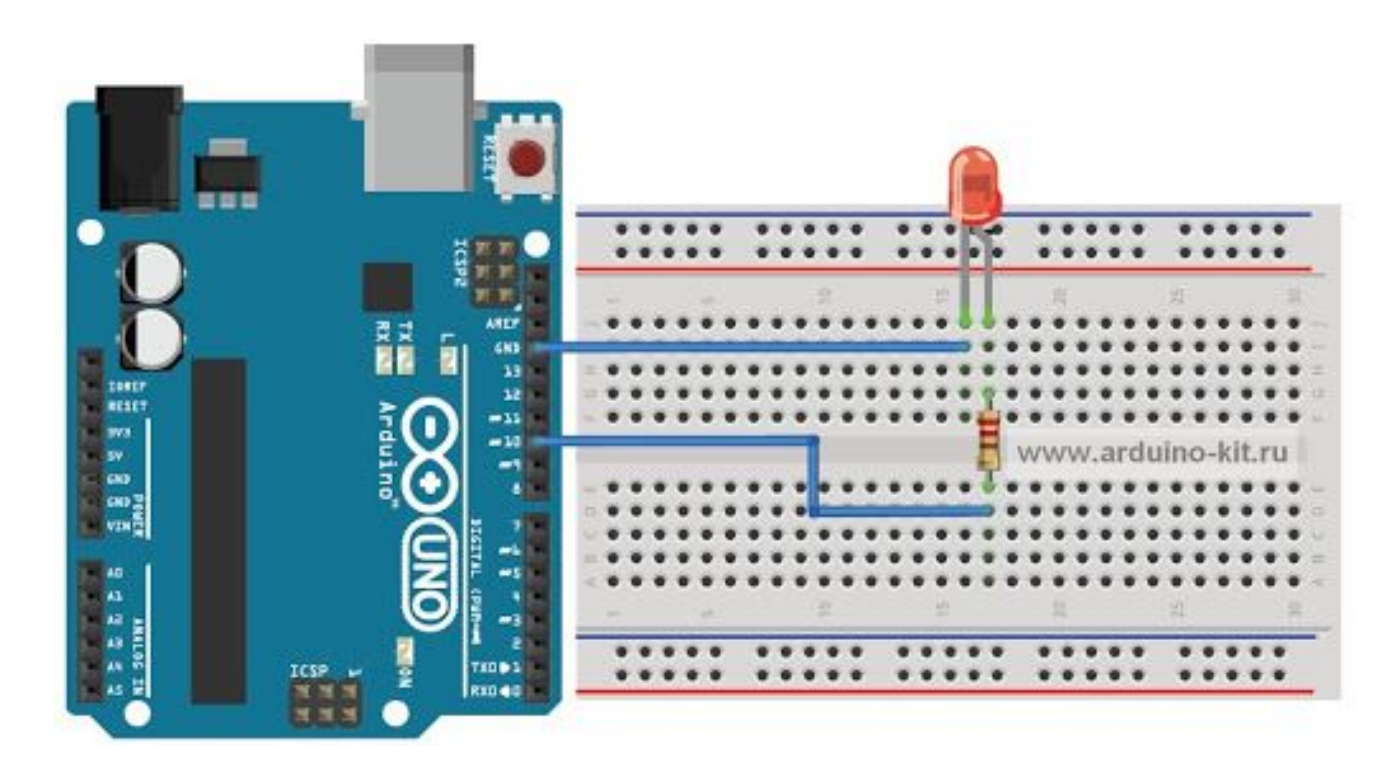

#### Распиновка контактов Arduino

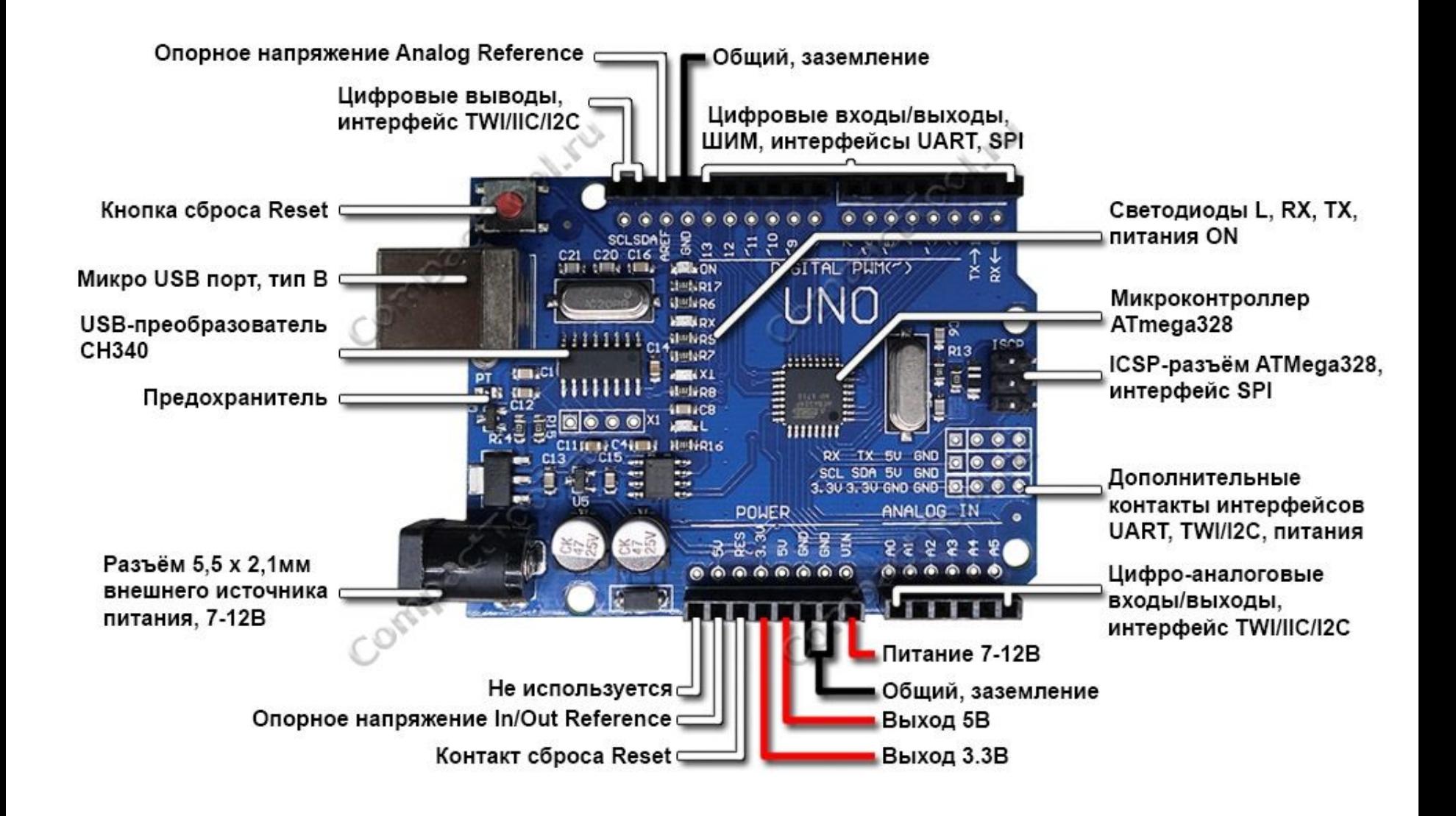

#### 1. Установка среды разработки **Arduino IDE**

#### **https://www.arduino.cc/en/software**

#### Downloads

Клик сюда, далее жмём "Just download"

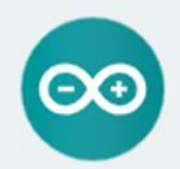

Arduino IDE 1.8.13

The open-source Arduino Software (IDE) makes it easy to write code and upload it to the board. This software can be used with any Arduino board.

Refer to the Getting Started page for Installation instructions.

#### **SOURCE CODE**

Active development of the Arduino software is hosted by GitHub. See the instructions for building the code. Latest release source code archives are available here. The archives are PGP-signed so

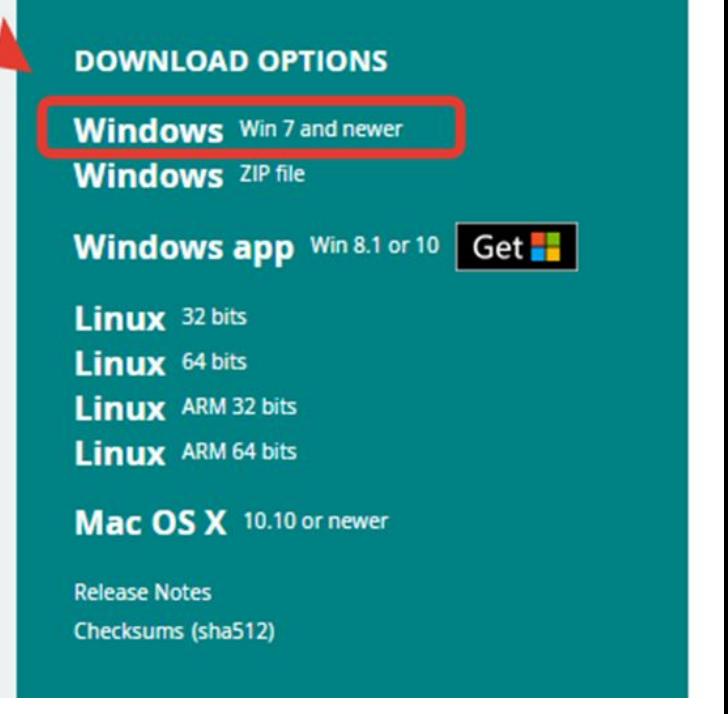

#### 1. Установка среды Arduino IDE

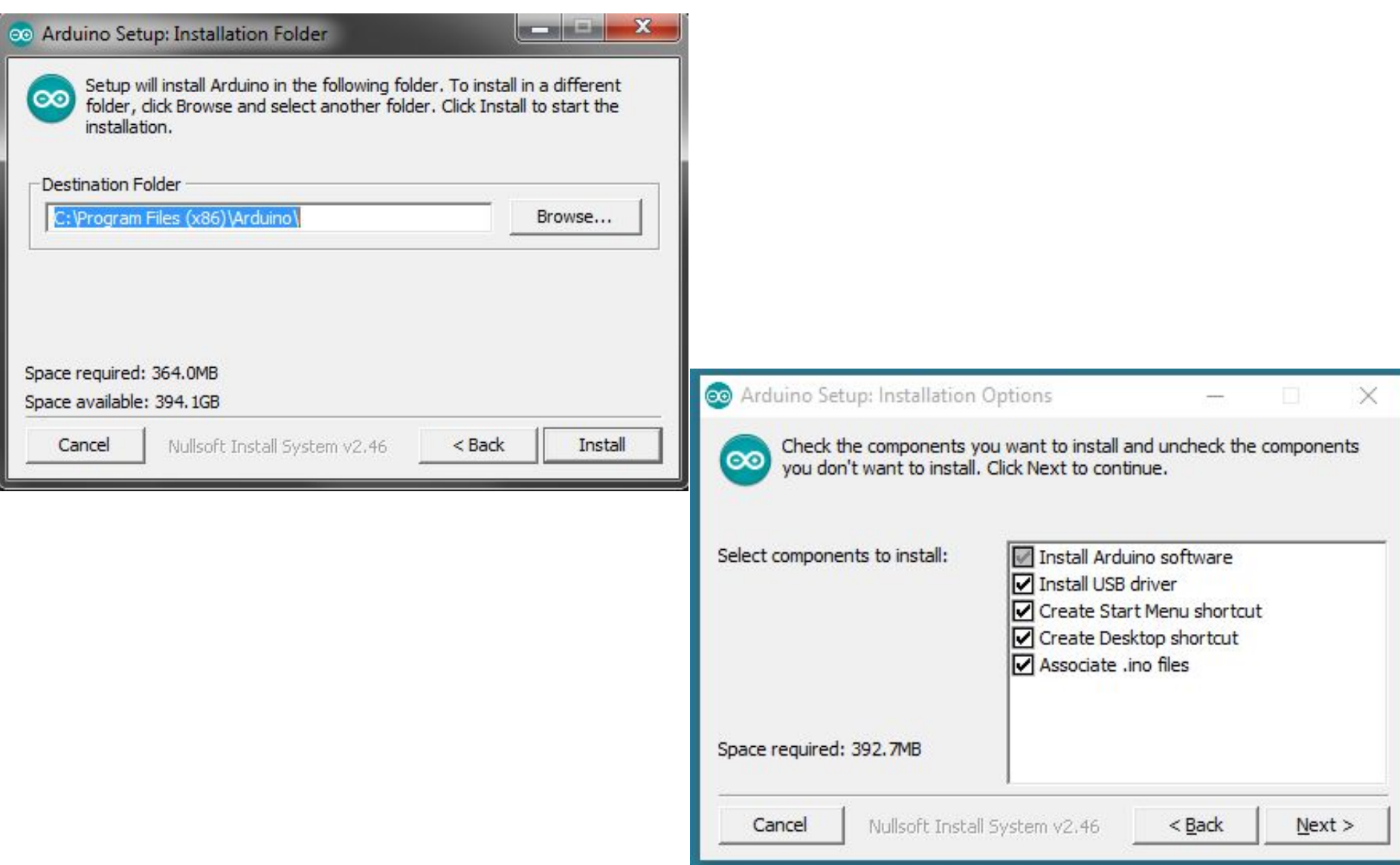

#### 2. Проверка установленного драйвера

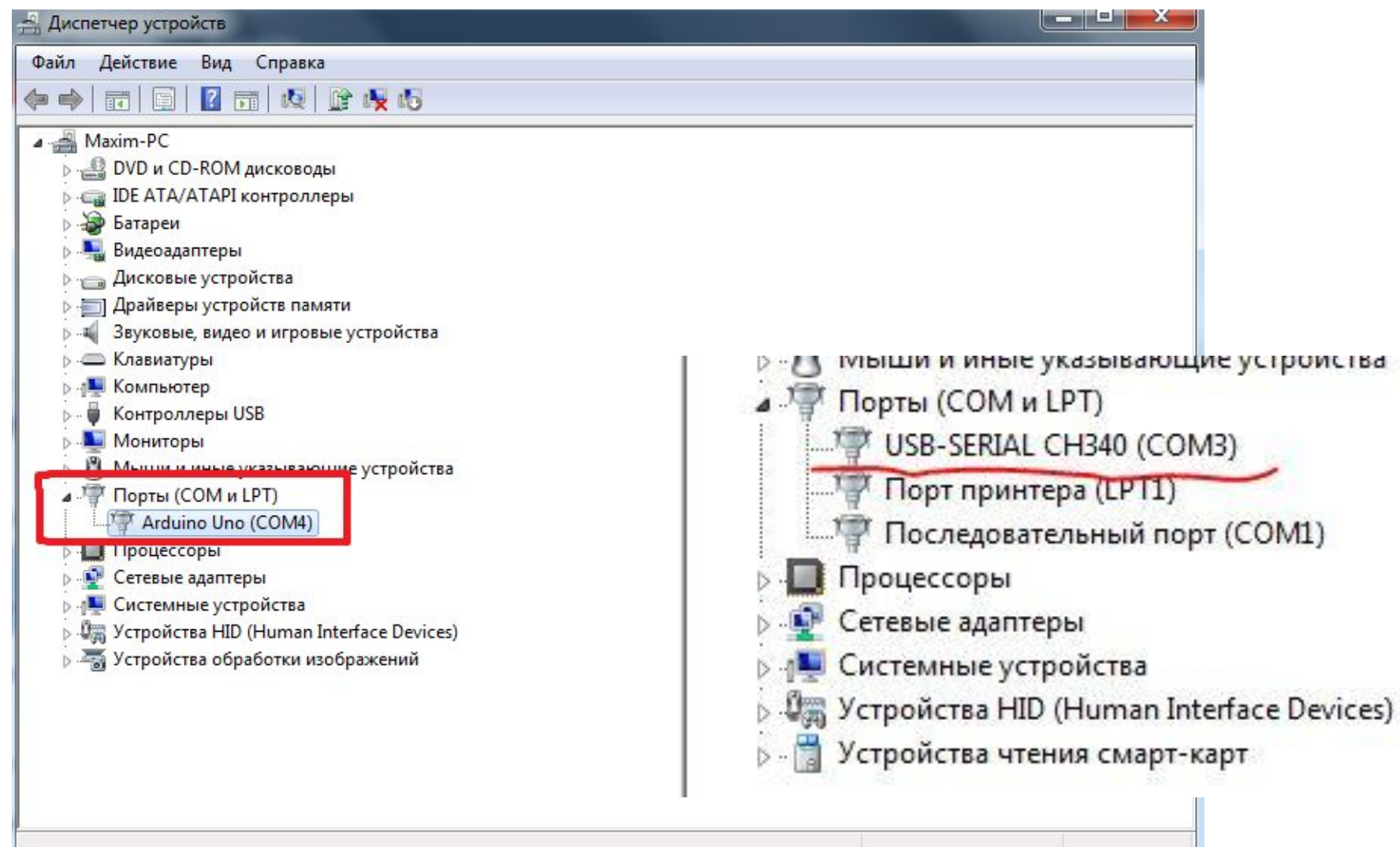

# **Разрешаем!**

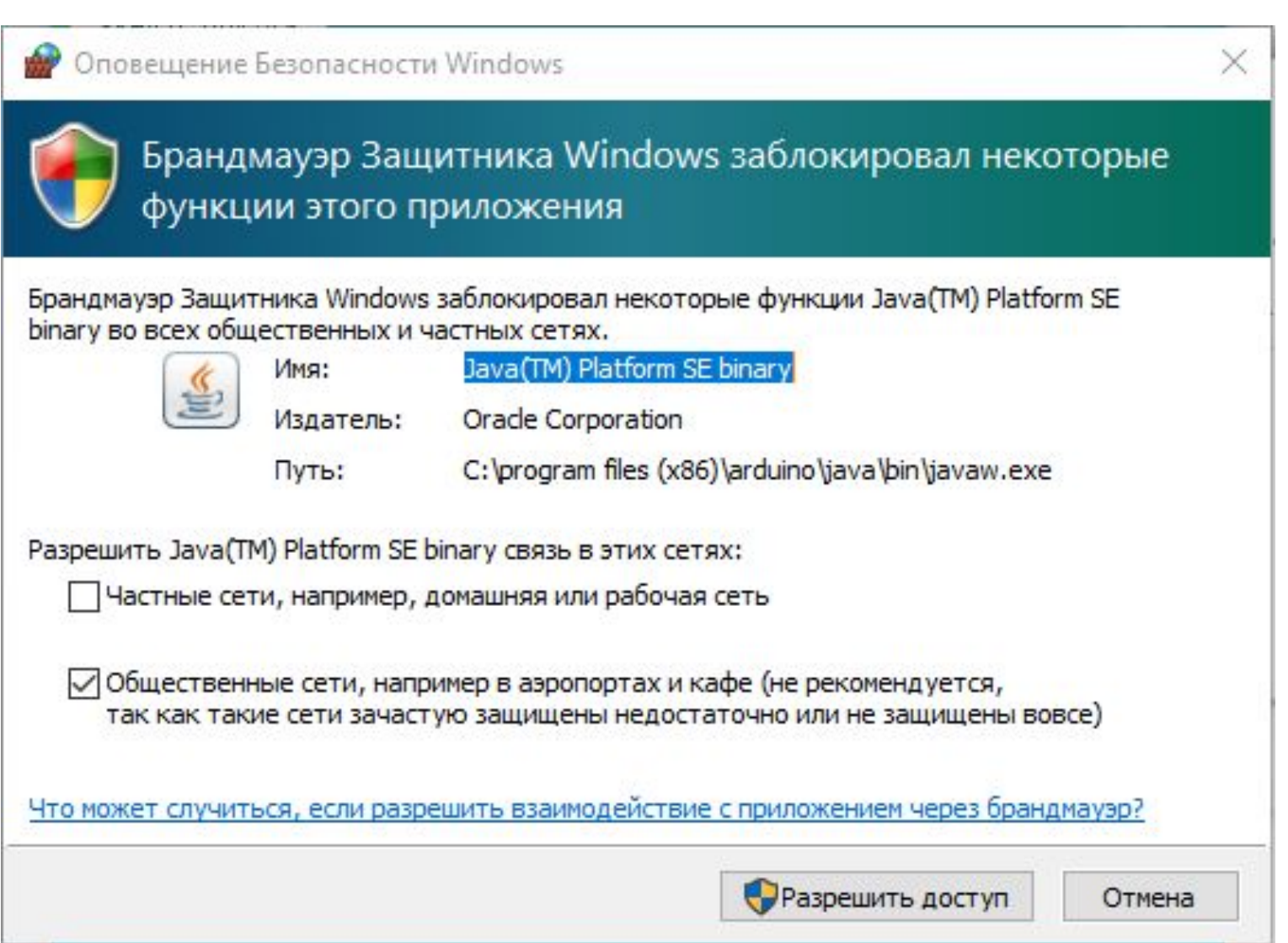

#### 3. Запуск среды разработки и подключение платформы

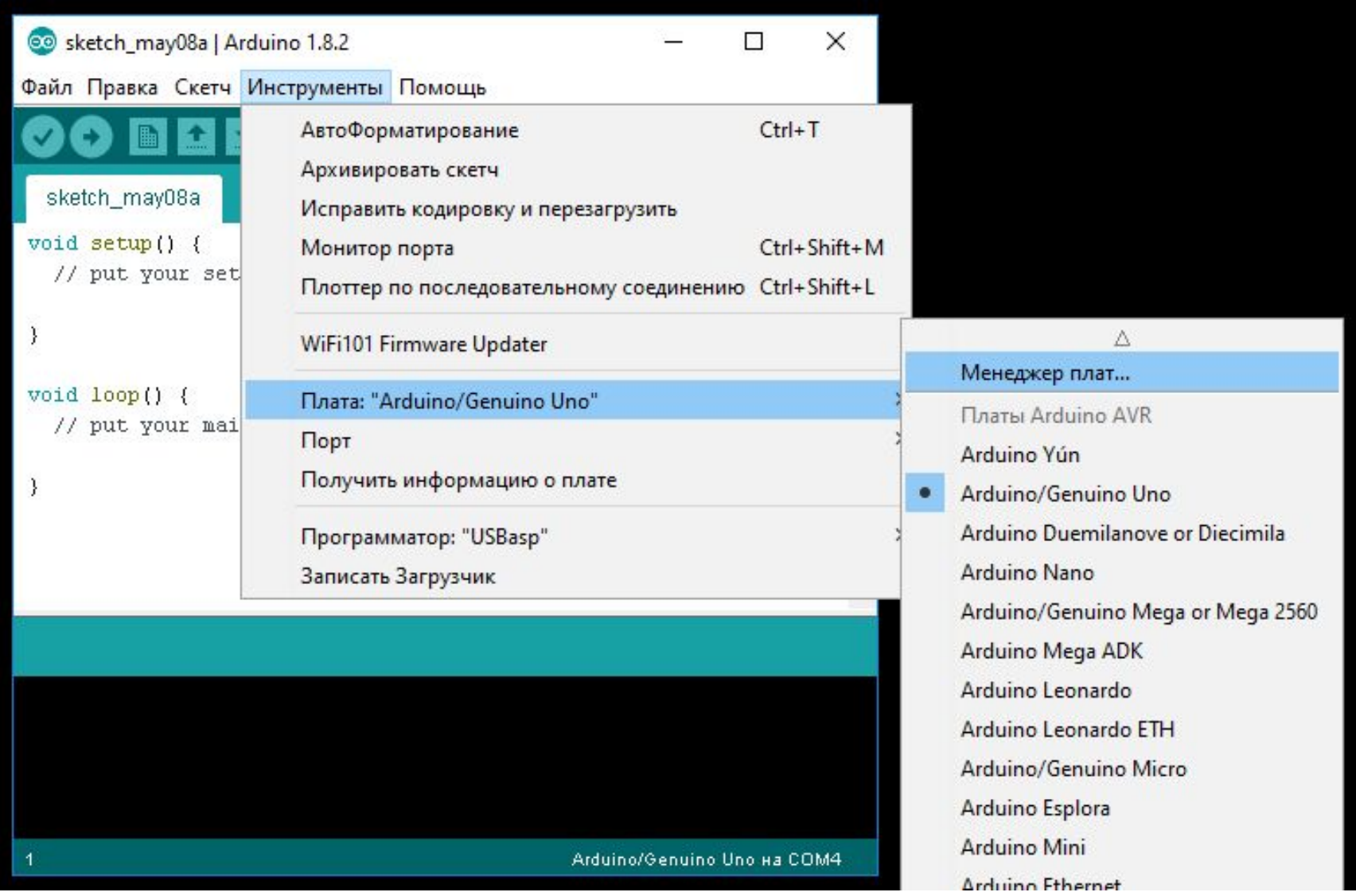

#### 3. Запуск среды разработки и подключение платформы

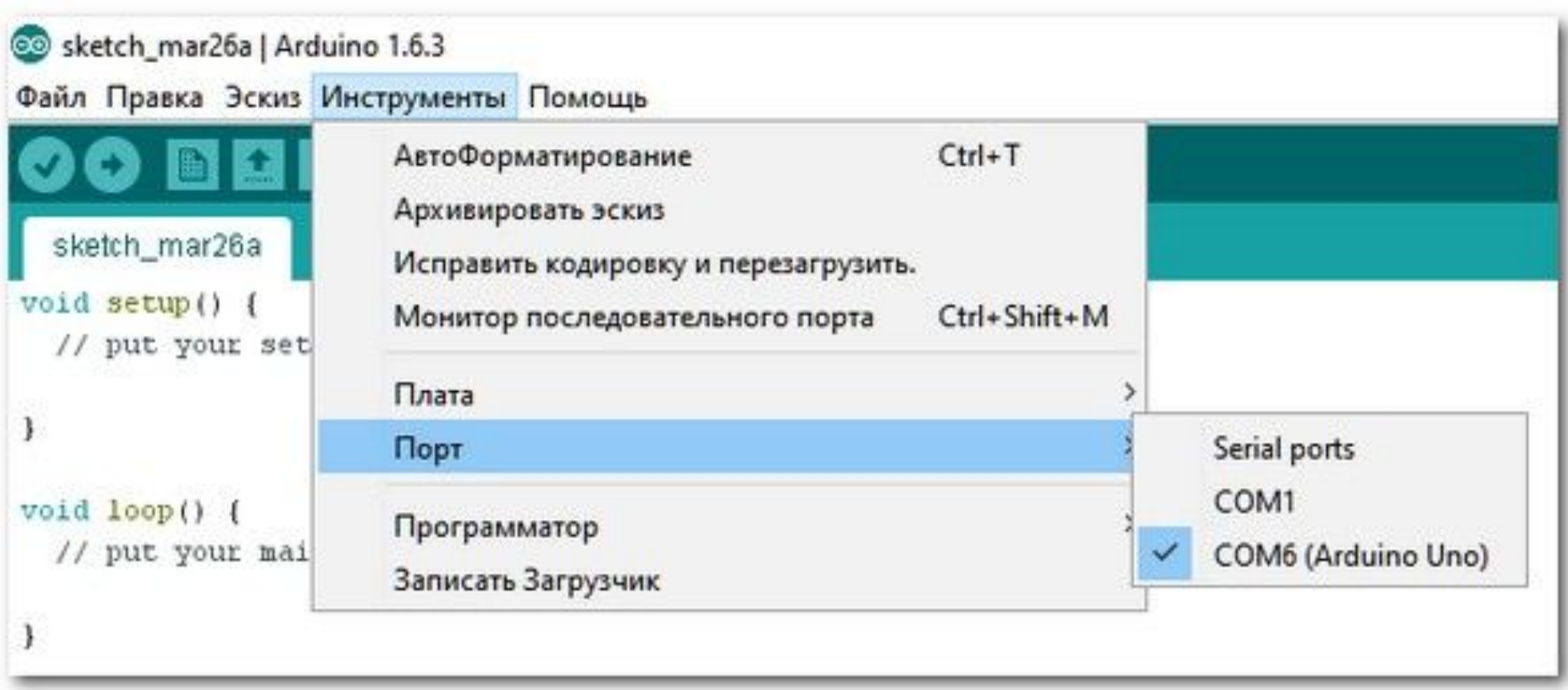

#### Синтаксис

**#define** это директива, которая позволяет дать имя константе

**//** - комментарий (не учитывается при загрузке)

**void** - это объявлении функции (процедуры)

**()** - параметры оператора или функции

{"программный код" } - в фигурных скобках находится сам код функции или условия

**void setup ()** - функция настройки. Выполняется первой и только один раз.

**void loop ()** – цикличная функция. Выполняется многократно ("loop" петля).

### Пустой скетч (алгоритм)

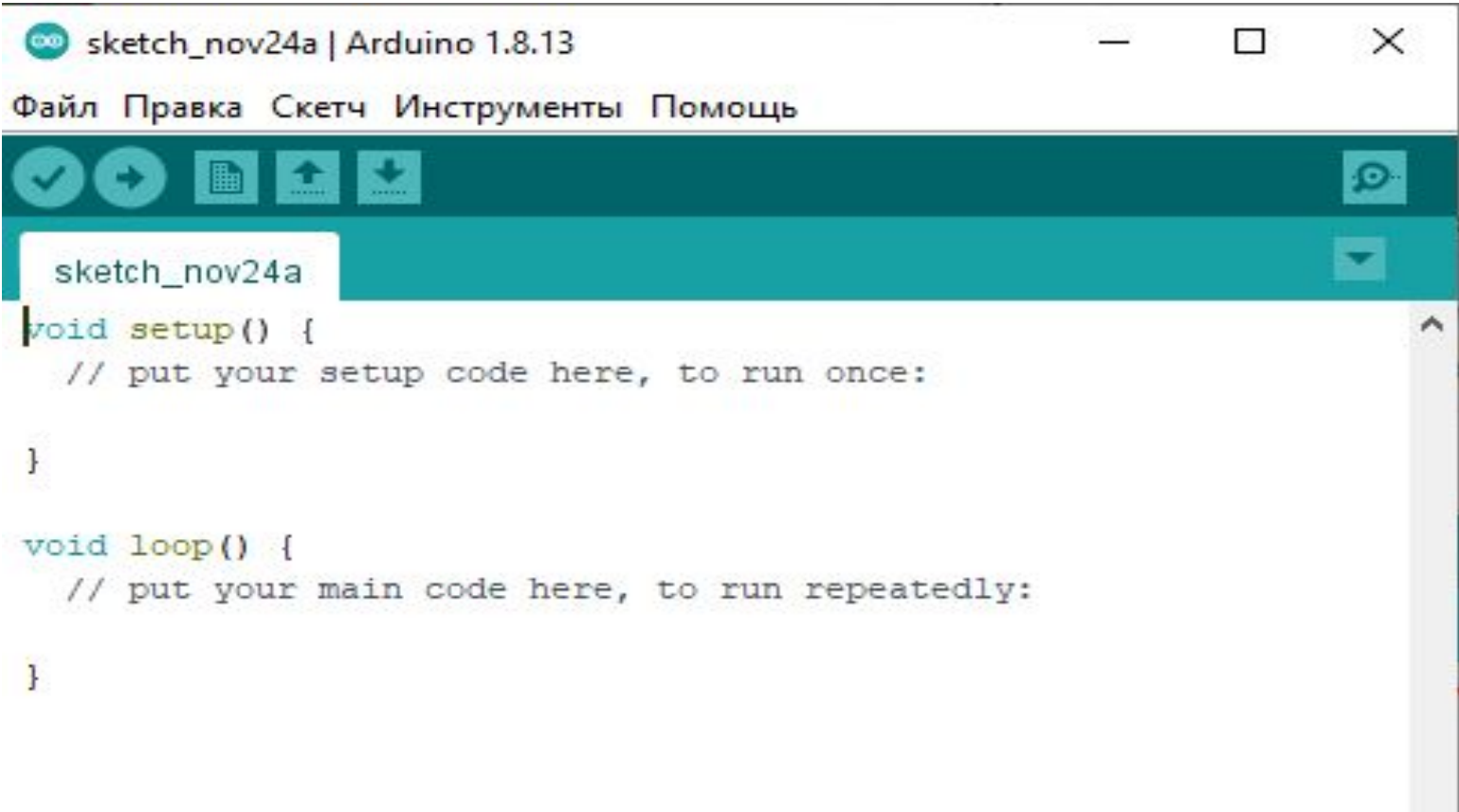

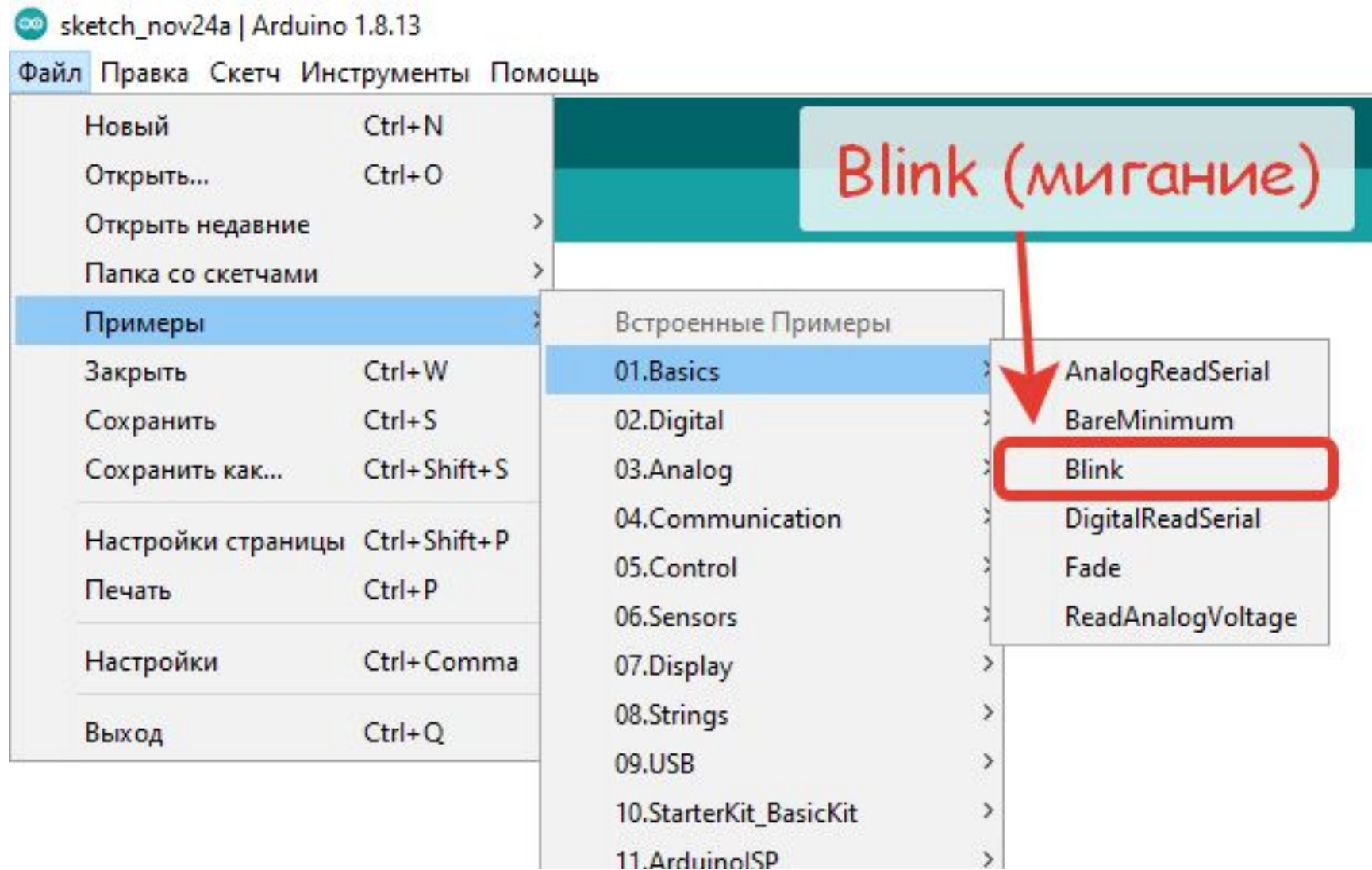

 $x^*$ 

```
Зажигаем светодиод на одну секунду, затем выключаем его на
 одну секунду в цикле.
*1void setup() {
  // Инициализируем цифровой вход/выход в режиме выхода.
 // Выход 13 на большинстве плат Arduino подключен к светодиоду на плате.
 pinMode(13, OUTPUT);
void loop() {
  digitalWrite(13, HIGH); // зажитаем светодиод
 delay(1000);
                           // ждем секунду
 digitalWrite(13, LOW); // выключаем светодиод
 delay(1000);// ждем секунду
```
/\* блок комментария с игнорированием перехода  $\mu$ 

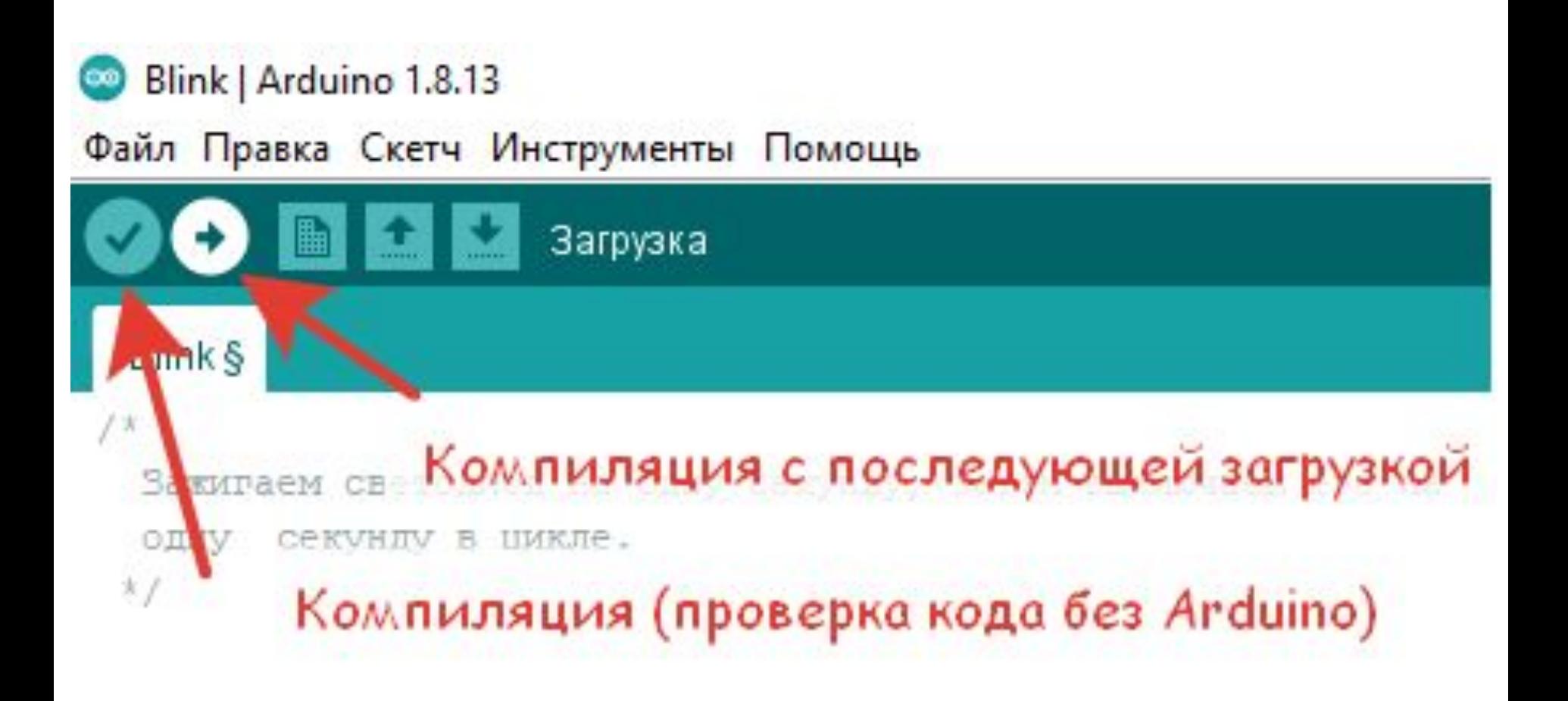

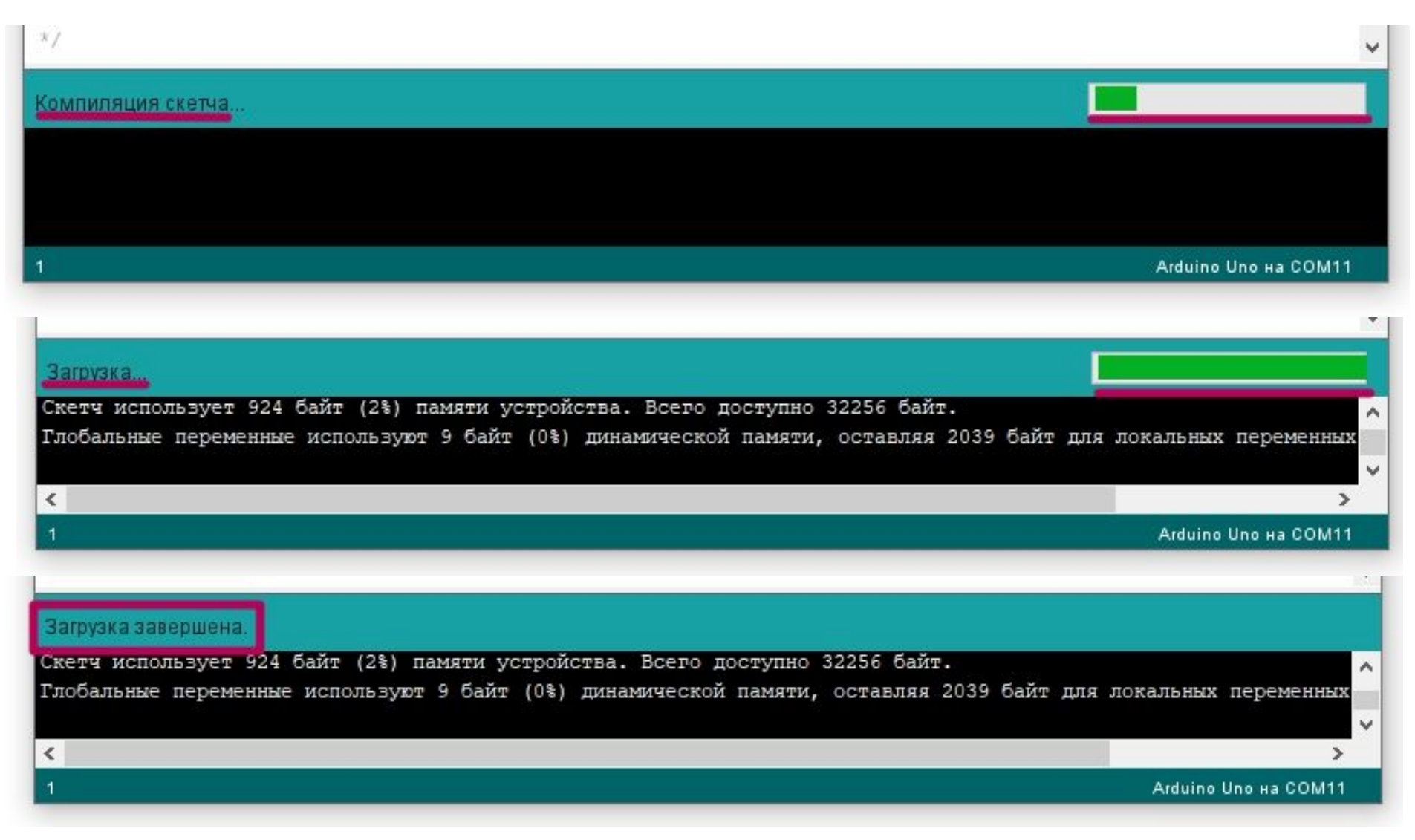

#### 5. Сборка схемы на бредборде (Breadboard)

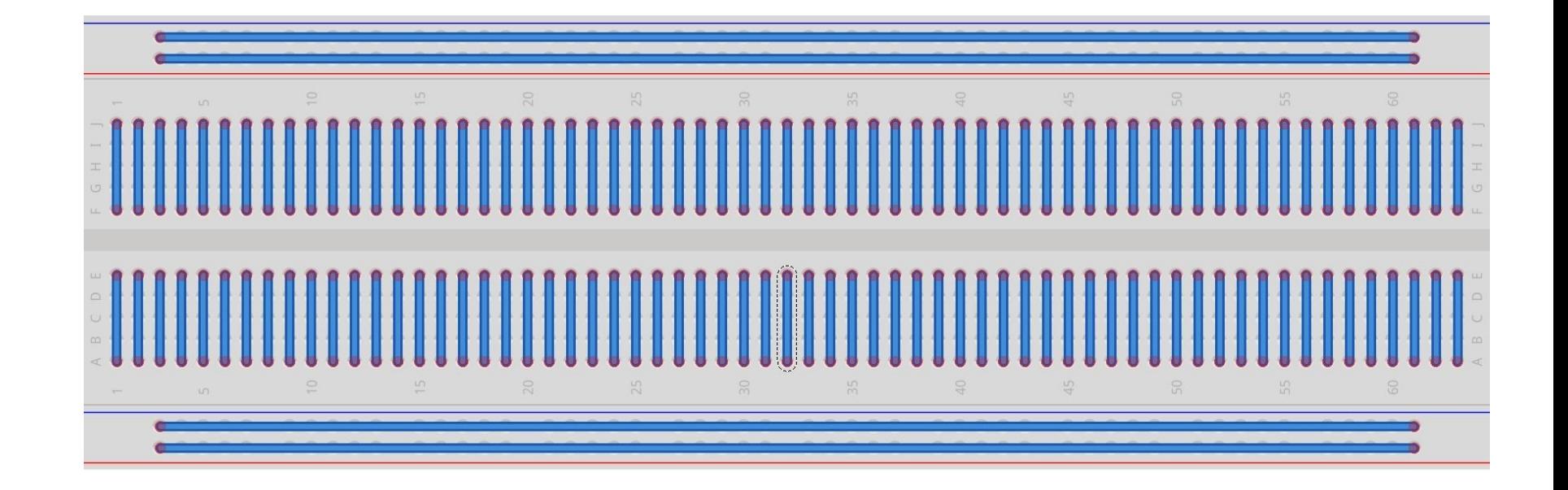

*Беспаячная макетная плата Breadboard* 

#### 5. Сборка схемы на бредборде (Breadboard)

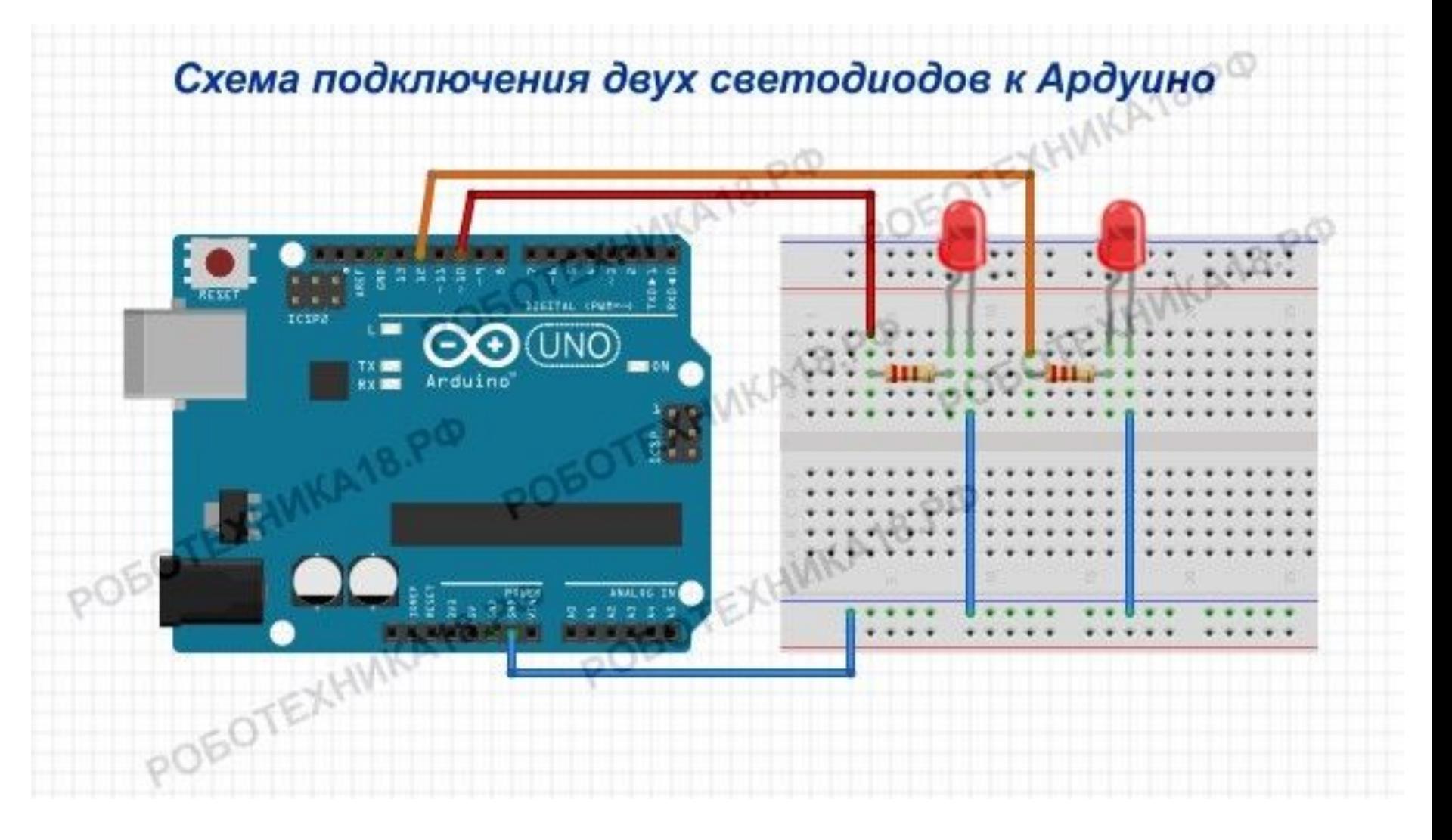

#### Скетч для мигания двух светодиодов

```
void setup() {
   pinMode(12, OUTPUT); // объявляем пин 12 как выход
   pinMode(10, OUTPUT); // объявляем пин 10 как выход
\mathbf{E}
```

```
void loop()digitalWrite(12, HIGH); // зажигаем светодиод
   digitalWrite(10, LOW); // выключаем светодиод
```

```
delay(1000); // ждем 1 секунду
```

```
digitalWrite(12, LOW); // выключаем светодиод
digitalWrite(10, HIGH); // зажигаем светодиод
```

```
delay (1000); // ждем 1 секунду
```
J

### 6. Самостоятельная работа

- Соберите светофор.
- Соберите дальномер–парктроник на ультразвуковом модуле расстояния HR-SR-04 с индикаторами.
- Соберите цифровой дальномер с использованием цифрового табло TM1637 (требуется установка специальной библиотеки).